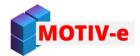

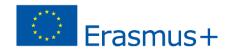

# **Knowledge Pills\* Repository - content**

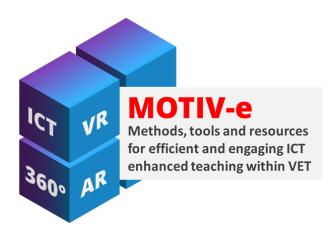

<sup>\*</sup> Knowledge pills are short, concise, easy-to-use training materials that enable you to obtain knowledge and skills in a very short time.

Knowledge pills (KPs) are among resources that will be provided on the MOTIV-e Platform. They will be developed as PDF documents, therefore you can use then both as electronic and as printed materials.

The MOTIV-e knowledge pills will enable to acquire knowledge and skills necessary for use of ICT for teaching. A variety of hardware and software solutions and technologies will be covered – current concept of the KPs Repository and its content are presented in this leaflet.

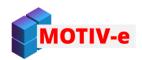

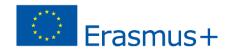

General knowledge

Software, Internet tools

**MOTIV-e Knowledge Pills Repository** 

3D models, VR, AR, 360 panoramas Other useful soft and technical skills

# **General knowledge**

Copyright - your rights as an author and a consumer

Basic principles about shooting video with mobile phone or camera

Design of an educational video

How to interact with your trainee

Collaboration with industry/ companies by use of ICT tools

Software and programs useful for process demonstrations in vocational education

How to use green screen

Using publicly available 3D models to present a complex idea

Using social media as support in VET training (Facebook, YouTube)

Infographic. What it is and how to produce one.

# Software, online tools

How to create an interactive video in Moodle - with use of H5P

How to create an interactive video- with use of Edpuzzle

Creating animated online materials - with Powtoon

Moodle - Creating a new course

Moodle - Adding participants and monitoring the training process

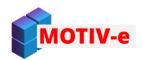

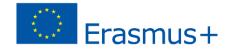

## Software, online tools - cont.

Moodle - Importing information from other courses

Moodle - Creating a quiz and a survey

Moodle - Creation of interactive tasks with use of H5P

Online study methodology in vocational education - gamification in VET with Moodle

ClassFlow (Part 1) - How to start

ClassFlow (Part 2) - Adding multimedia to a presentation

ClassFlow (Part 3) - How to interact with trainees

ClassFlow (Part 4) - Creation and running of an electronic test

Electronic tests in Quizizz - how to start

Electronic tests in Quizizz - how to use them in teaching

Electronic tests in Quizizz - how to create them

Creation and use of templates in MS PowerPoint

Inserting external resources into your PowerPoint presentation

Creation of animated GIFs and using them in a PowerPoint presentation

Creating videos in PowerPoint, MS PP 2016 (19)

Creating video tutorials - educational videos using PowerPoint, MS PP 2016 (19)

Preparing printable materials from your presentations

Creating an infographic, poster using Canva

Working with PDF files (delete page, insert page, rotate, extract pages, split file, etc.)

Adding notes and text, marking text with a color in PDF documents

Conversion of a PDF file into an editable format

### 3D models, VR, AR, 360 panoramas

Preparation of a 3D model of selected small objects with photogrammetry

The basic process of creating and printing 3D models

First 3D scan using a smartphone

3D holograms - preparation and application

VR use in some VET areas - tourism, hospitality and gastronomy

VR googles - what you should know for a start

Safety measures when using VR

VR escape rooms

Use of VR via Blender software

Use of VR technology in practical training (welding, painting, etc.)

Preparation of a scene to be presented in VR

Use of Augmented Reality in training

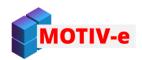

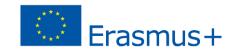

What a 360 panorama is and how it is created

Creating a 360 panorama by combining normal photos

How to produce an interactive 360 panorama for training purposes

Modifying a 360 panorama

Application of 360 panoramas - virtual tours, training materials

### Other useful soft and technical skills

Adding Custom Background to Green Screen

Basic audio editing - cutting it and creation of a new audio file

Opening SWF files outside a browser

Creation of your own website

Running a website as an app

Preparation of vector graphics for publication on a website

How to turn any electronic document into an easy-to-distribute online publication

OneDrive - create, upload and manage files

OneDrive - synchronize and share files

Creation of your own YouTube channel

Managing your YouTube channel

Creating a thematic group on Facebook

Internet browsers (efficient use of browsers, creating bookmarks, shortcuts, collections, information search) - multiple Edge accounts, synchronization, collections

Use of digital planners/ calendars (f.ex MS Outlook) - web version of outlook - emails, tasks, calendar

Creating forms in Microsoft Forms

Creating a virtual board

Carrying out your own webinar

Using multiple cameras in an online meeting

Use of online meeting platform Zoom

Scheduling an event/hour in Microsoft Teams